How to **merge** courses in Maestro - Login using your SSO (single sign on - use prefix only - do not add @ustpaul.ca) at the following link. - [https://maestro.uottawa.ca/](https://maestro.uottawa.ca/en/login)

## Click on the **Merge courses** button.

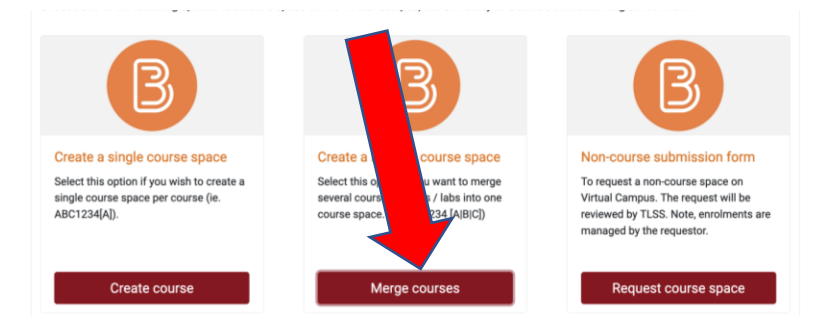

## **IMPORTANT:** If you teach more than one course then this step must be done separately for each course otherwise all will be merged.

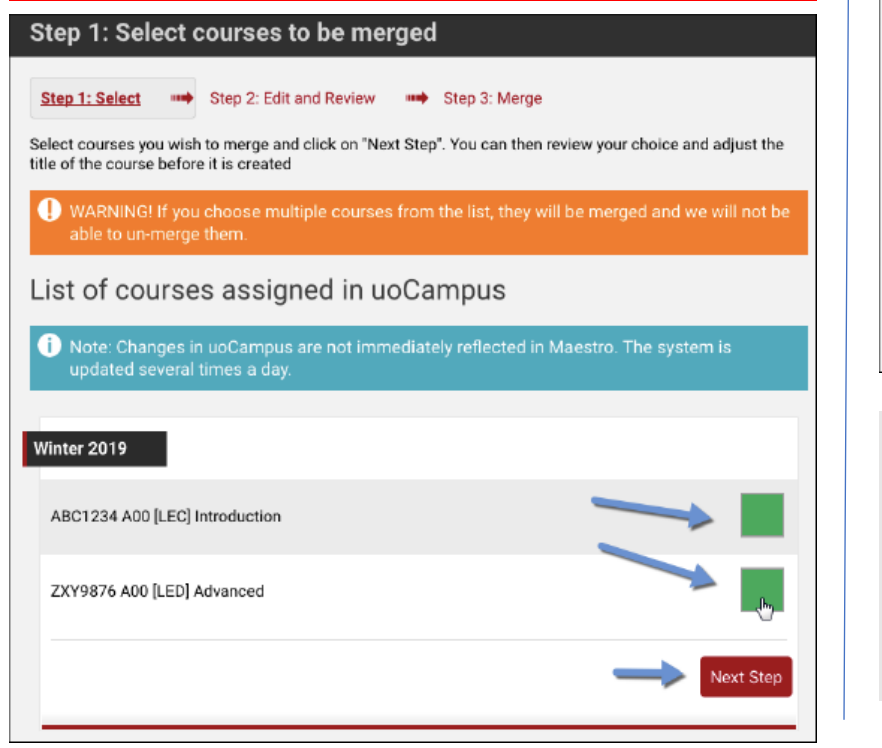

Review the courses that will be created and merged. You can also edit the title. Take a moment to read the copyright notice and click on the **Create the course space** button.

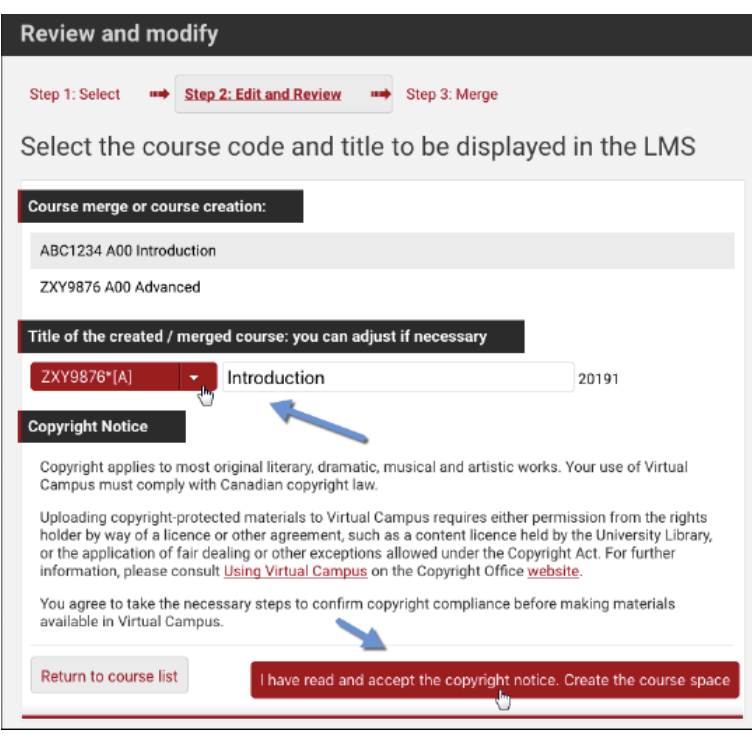

Note: An asterisk \* appears in the title in BrightSpacewhich means courses have been merged. However, only one course code is listed. If you have merged to different course codes, you can edit the title in BrightSpace under the course information tab. Teaching and Learning Technologies Services

Once the course has been created, you can choose one of the following options: Process complete Step 1: Select # Step 2: Edit and Review # Step 3: Created Your course has been created successfully next few NOTE: Student enrollments are now queued and will be processed within Please take a moment to set your course start date. From your course: 1. Course Admin 2. Course Offering Information 3. Start Date **Copying Content** e directly from the Virtual You can copy your content from another course or from a Blackboard arc Campus (Brightspace). How to copy content into a new course space Note: Your access to the Blackboard archive spaces transferred into Bullet htspace is read-only. You have the ability to copy and/or download the entire archive or part of ur content. Once imported in the new course space, the content will be editable. Your archived content will remain available as per our usual archive calendar Go to Virtual Campus Create a course Merge course

Classlistwill follow within a day in BrightSpace.

For more information, tools and tutorials go to our web page [Tools for Professors.](https://ustpaul.ca/en/teaching-and-learning-technologies-services-professors_422_1177.htm)

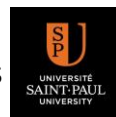